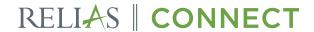

Search The Community.....

**SEARCH** 

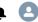

# WELCOME TO RELIAS CONNECT

Get support, new release updates, and training for Relias products.

HOME (/S/) PRODUCT LIBRARY (HTTPS://WWW.RELIAS.COM/RESOURCE/WEBINARS) IMPACT NATION 2020 IS GOING VIRTUAL (HTTPS://WWW

PRINT

**SHARE** 

## **Disabling Pop Up Blockers**

The Relias LMS recommends you turn off your pop-up blocker to allow for course viewing, printing certificates, and much more.

(1) Dec 14, 2018 · Knowledge

#### ARTICLE DETAIL

#### **How Do I Disable Pop Up Blockers??**

There can be several pop up blockers on your computer which can prevent you from viewing content and printing certificates.

It is recommended that each user turn off their Pop Up Blocker(s) when logged into the Relias LMS

Not Sure if your pops up are allowed? Please Click Here

(https://www.whatismybrowser.com/detect/are-popups-allowed)

Popup blockers running on a Windows computer can be temporarily disabled by holding down the control (CTRL) key on your keyboard at the same time as clicking the "Print Certificate" icon or course content link. However, if you still cannot get a pop-up window to display your certificate or content, chances are there is another popup blocker(s) installed on your system that is overriding your keyboard action.

When launching a module, you can override the Pop Up by clicking the "Launch Course" button

## Popup Blocked

We attempted to launch your course in a new window, but a popup blocker is preventing it from opening. Please disable popup blockers for this site.

Launch Course

# <u>Turning off Your Pop Up Blocker - Instructions for Common Browsers:</u>

Google Chrome Support: Google Chrome- Manage Your Pop Ups

(https://support.google.com/chrome/answer/95472?co=GENIE.Platform%3DDesktop&hl=en)

Firefox Support: Firefox - Managing Your Pop Ups (https://support.mozilla.org/en-US/kb/pop-blocker-settings-exceptions-troubleshooting)

Microsoft Edge: <u>Microsoft Edge - Manage Your Pop Ups (https://support.microsoft.com/en-us/help/4026392/windows-block-pop-ups-in-microsoft-edge)</u>

Internet Explorer 11: Microsoft Help Page for IE 11 (https://support.microsoft.com/en-us/help/17479/windows-internet-explorer-11-change-security-privacy-settings)

Safari: Manage Pop Ups in Safari (https://support.apple.com/en-us/ht203987)

**Privacy Statement** 

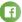

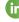

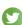